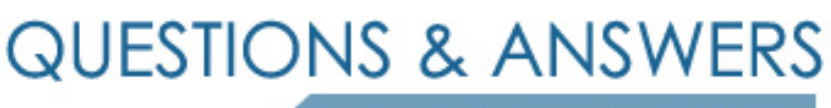

Kill your exam at first Attempt

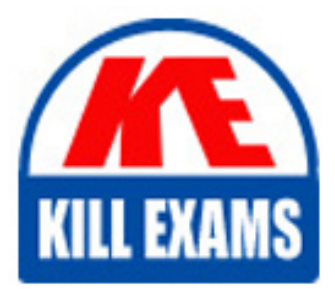

MAC-16A Dumps MAC-16A Braindumps MAC-16A Real Questions MAC-16A Practice Test MAC-16A dumps free

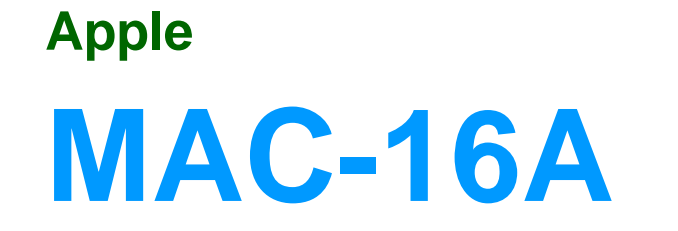

ACMT 2016 MAC Service Certification

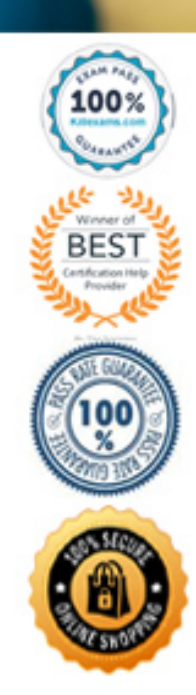

#### **QUESTION 46**

What should you do first if a MacBook Air (13-inch, Mid 2013) does not show the AirPlay Display menu icon on a network with an Apple TV (3rd generation)?

A. Reset all of the settings on the Apple TV and rejoin the network.

B. Startup the MacBook Air from Recovery HD and reinstall OS X.

C. Download the latest copy of iTunes and restore the Apple TV.

D. Ensure the "Show mirroring options in the menu bar" preference is enabled.

#### **Answer:** D

#### **QUESTION 47**

An iMac starts, but becomes unresponsive after the login scre[en. How can you easily disable login item](https://vceplus.com/)s to see if they are causing the issue?

A. Hold the Shift key at start up to Safe Boot.

B. Start the iMac to OS X Recovery and reinstall OS X

C. Hold Command-S to enter single-user mode, then mo

D. Start the iMac to OS X Recovery, open Terminal, and use it to delete all login items.

#### **Answer:** A

#### **QUESTION 48**

Why is it important to use the Globally Unique Identifier (GUID) partition scheme on an Intel-based Mac? SELECT TWO.

A. The GUID partition scheme contains the necessary standard apps for OS X.

- B. Firmware updates for Intel-based Macs require a GUID partition scheme.
- C. Master Boot Record (MBR) requires a GUID partition map.

D. You should not use GUID. Apple Partition Map (APM) is the default partition map for Intel-based Macs.

- E. Any of the partition schemes provided by Disk Utility will work.
- F. An Intel-based Mac will not start up without the GUID partition map.

**Answer:** AB

accurate answer

### **QUESTION 49**

John is attempting to use Handoff with his recently updated iPhone and Mac. It is not pairing successfully. He just added home networking equipment to improve signal range. What troubleshooting step should Jhon try first?

A. Verify that iPhone Cellular Calls are turned on in System Preferences > Network.

B. Reset Network Settings on iPhone.

C. Verify that both devices are connected to the same Wi-Fi network.

D. Verify that both devices are connected to a Wi-Fi network [using WPA2 security.](https://vceplus.com/) 

**Answer:** B

## **QUESTION 50**

Jeff uses his living room television as a display for his Mac mini. Jeff states the Bluetooth keyboard paired with his Mac mini intermittently stops responding. What steps can you advise Jeff to take to resolve the issue? SELECT THREE.

A. Make sure Show Bluetooth in menu bar is selected in System Preferences.

- B. Press a key on the keyboard to reconnect it with the Mac.
- C. Turn off Bluetooth in the Bluetooth pane of System Preferences.
- D. Turn Wi-Fi off and on.
- E. Check the battery level of the keyboard.
- F. Check Activity Monitor.
- G. Keep wireless devices within 33 feet (10 meters) of the Mac.

Answer: BEG

# For More exams visit https://killexams.com/vendors-exam-list

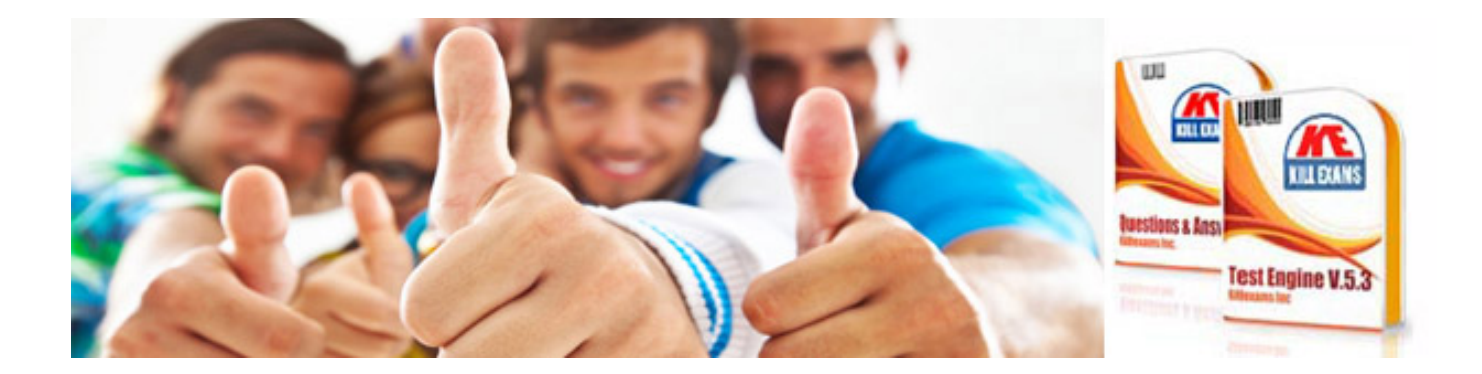

*Kill your exam at First Attempt....Guaranteed!*